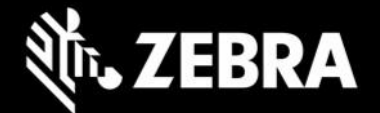

# **Enterprise Home Screen 4.1** 发行说明 – **2021** 年 **7** 月

# 亮点

- 支持 **Android 11** EHS 4.1 现已支持运行 Android 11 的 Zebra 设备
- 屏幕消隐 当设备正在移动时,禁用触摸输入
- 终止了对 **Android 9.0 (Pie)** 及更早版本的支持 EHS 4.0 是支持运行 Android 9.0 及更早版本的设 备的最后一个版本

#### 重要说明:

• 必须先移除先前安装的 EHS, 然后才能安装新版本的 EHS。现在, EHS APK 使用新的密钥进行签名, 以 提供额外的安全性。执行此升级时,需要先卸载旧的 APK,然后再安装此版本和未来版本。在设备上安装 EHS 之前,请按照说[明卸载](https://techdocs.zebra.com/ehs/4-1/guide/setup#卸载) EHS。如果配置文件位置仍存在先前安装的 EHS 配置文件, 则系统会自动重 新应用先前的配置。

### 设备支持

● 此版本中新增的设备支持:运行 Android 11 的 MC20、TC52ax、MC33ax 和 ET51

#### 请参[阅所有支持的设备](https://www.zebra.com/us/en/support-downloads/software/utilities/enterprise-home-screen.html)

### **Enterprise Home Screen 4.1** 新增功能

#### 屏幕消隐

EHS 4.1 支持屏幕消隐功能,此功能会在 GPS 系统检测到移动时自动在设备屏幕上施加黑色或透明覆盖层,从而禁 用触摸输入。在车辆应用中使用 EHS 时,屏幕消隐功能适合用作一种安全措施。有关信息信息,请访问 **[TechDocs](http://techdocs.zebra.com/ehs/4-1/guide/features)**。

#### 交通部 **(DOT)** 警告:

EHS 屏幕消隐功能不是依照交通部的任何规则或法规开发的。Zebra 对因驾驶分心造成的损坏或损失不承担任何责 任。

### 已解决的问题

 在运行 Android 10 的设备上,在设备启动时自动启动两个或多个应用程序这一操作现在可正常 进行,不论设置了多长时间的应用程序启动间隔均如此。

### 使用说明

要让应用程序在返回前台时保留其状态,必须启用"最近应用程序"功能。

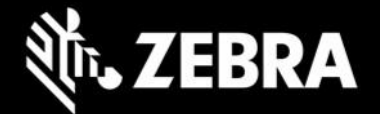

- EHS 屏幕消隐功能仅在具有 Google Play 服务的 GMS 设备上才受支持。
- 必须在设备上启用并运行全球定位系统 (GPS),才能运行 EHS 屏幕消隐功能。
- EHS 屏幕消隐功能使用 GPS 来确定车辆是否正在行驶。建筑物和隧道等障碍物可能会中断 GPS 信号, 从而导致屏幕消隐功能在车辆行驶过程中被停用。在初次使用期间,当设备查找卫星信号并开始获取位置 数据时,屏幕消隐会出现明显延迟。在正常使用过程中,如果 GPS 信号中断时间超过五 (5) 分钟, EHS 将自动停用屏幕消隐功能。当 GPS 信号恢复时,屏幕消隐功能将自动重新启用。
- 在 MX 框架初始化之前,EHS 的某些功能可能无法运行。
- 从操作系统版本 10.16.10 开始,在 Android 10 上支持 EHS 4.1 及更高版本。

### 已知问题

- 当 EHS 以 Google 多用户模式运行时,在主要用户和辅助用户之间来回切换的过程中,辅助用户的 主页屏幕上有时不显示应用程序图标。
- 在启用了 Android 多用户模式的情况下重新启动设备后,相机和 Google Search 应用程序在用户 模式下不可见。

### 重要链接

- [安装和设置说明](http://techdocs.zebra.com/ehs/4-1/guide/setup/)
- [查看所有支持的设备](https://www.zebra.com/us/en/support-downloads/software/utilities/enterprise-home-screen.html)

# 关于 **Enterprise Home Screen**

Enterprise Home Screen for Android 为管理员提供了一种控制 Zebra 设备上应用程序和设置访问的简单方法,且 无需编写自定义代码。通过使用简单的触摸界面,EHS 可轻松限制对一个或多个指定应用程序的使用,防止更改设 备设置,同时锁定文件系统。它可在数秒内配置完成,且可通过 MDM 部署设置。如有必要,EHS 设置可存储在一 个易于阅读和手动编辑的简单 XML 文件中。